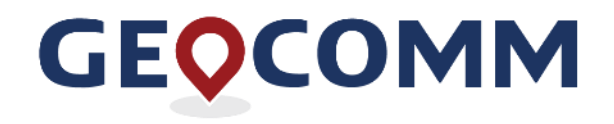

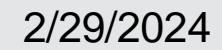

#### **CSEC NG9-1-1 GIS Data Hub Training**

## **Agenda**

- **Benefits of the GIS Data Hub Upgrade**
- **GIS Data Hub / HubHelper Tool Overview**
- **Quality Control Checks Overview**
- **Exception Codes**
- **Additional Important Information**
- **Demo**
- **Next Steps**

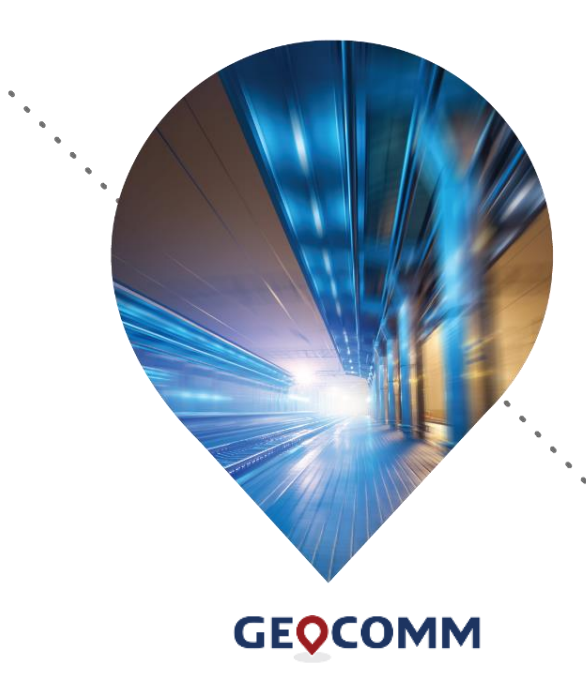

www.geo-comm.com

# **GIS Data Hub Benefits**

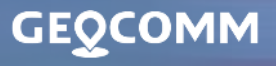

3198

## **Benefits of the GIS Data Hub Upgrade**

Efficient quality control processing

• Typically, complete within 30 minutes or less

Access to previous QC results & GIS Data Summary Report

• Current and last 20+ results

Access to a Statewide Dataset

• Can be downloaded

#### Dynamic dashboard

• Viewing critical and warning errors over various time periods (up to 12 months)

#### Full QC no longer needed

• Error reports are generated differently and do not produce the same false errors

**GEOCOMM** 

www.geo-comm.com

# **GIS Data Hub Overview**

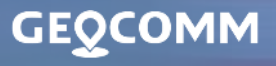

 $-3198$ 

#### **GIS Data Hub Overview**

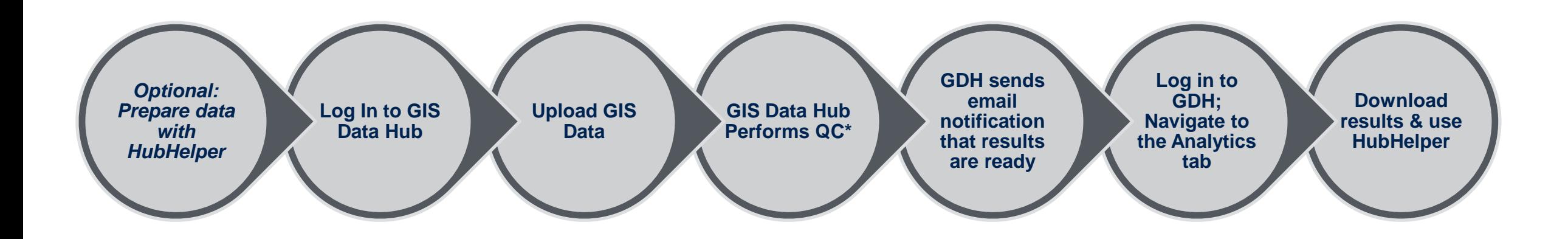

**\*Most results will be available within 30 minutes or less.**

**GEQCOMM** 

www.geo-comm.com

#### **Access to GIS Data Hub**

#### GIS Data Hub Link

• https://csec-tx.gdh.geocomm.cloud/

#### User Accounts

- Accounts set up for current GDH 1 users
- Permissions are set to allow individual users to upload data, download results, and receive notifications

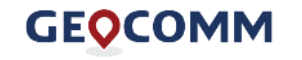

## **Preparing GIS Data without HubHelper**

- Create a folder for you upload with a blank .gdb inside
	- Do not create a feature dataset
- Import your NG911 features into the .gdb
- Import your ALI as a .gdb Table
- Zip your upload folder

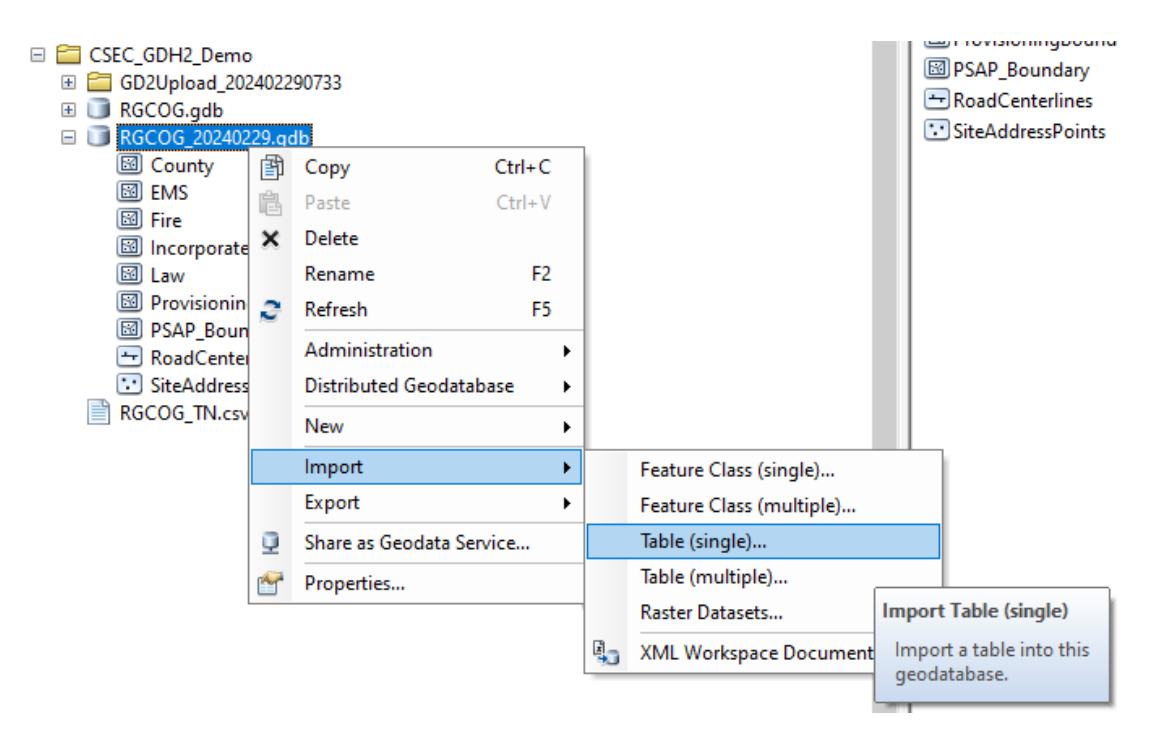

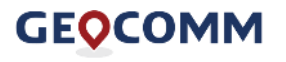

## **Preparing GIS Data with HubHelper**

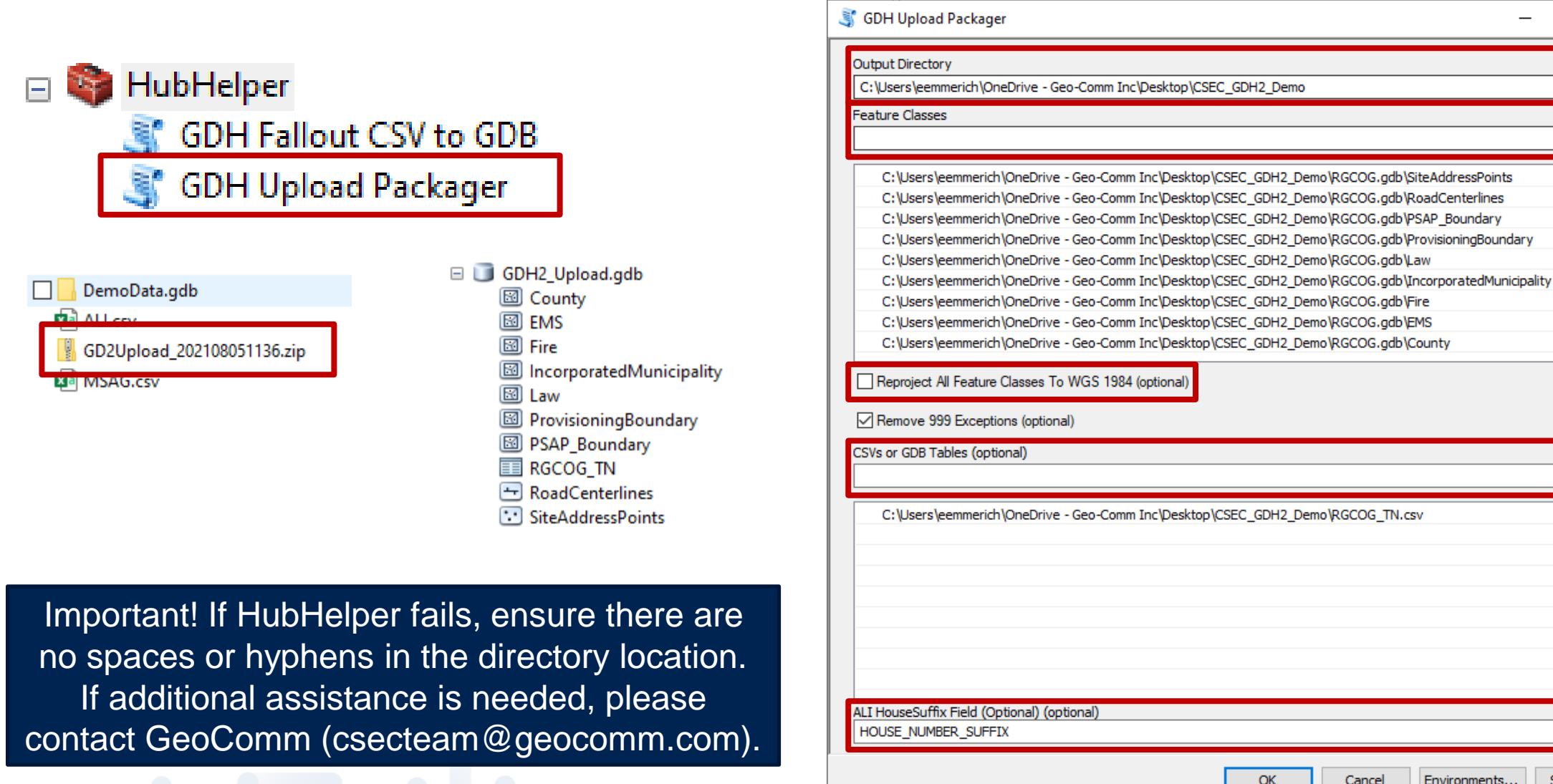

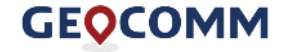

Show Help >>

 $\Box$ 

 $\times$ 

啓

啓

 $\ddot{}$ 

 $\boldsymbol{\mathsf{x}}$ 

 $\ddagger$ 

 $\overline{\mathbf{t}}$ 

啓

 $\ddot{}$ 

 $\vert x \vert$ 

 $\blacktriangleleft$  $\ddagger$ 

#### **Access to GIS Data Hub**

#### **GEQCOMM**

#### **GIS Data Hub**

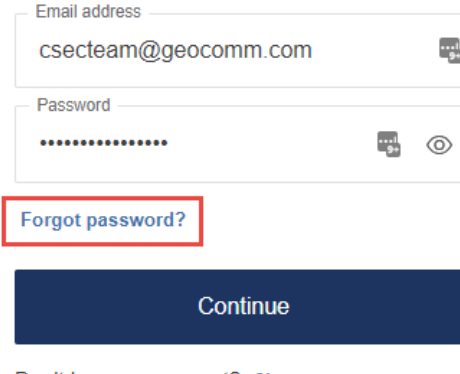

Don't have an account? Sign up

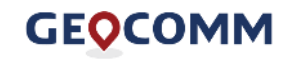

www.geo-comm.com

#### **GIS Data and Database Uploads | Consistency is Important!**

#### **GEOCOMM GIS Data Hub**

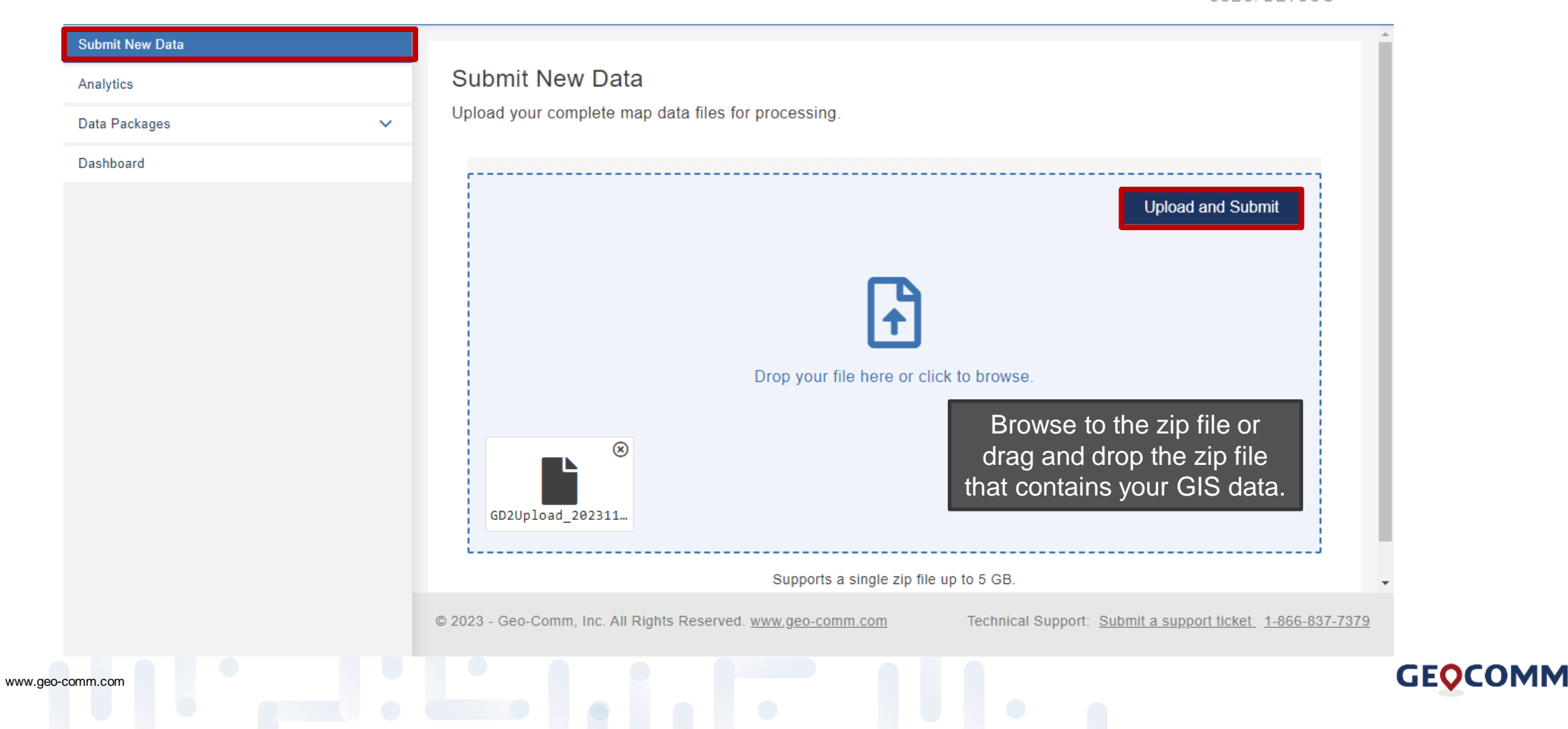

**2** Erin Emmerich

CSEC: DETCOG -

**Q** Help -

#### **GIS Data and Database Uploads**

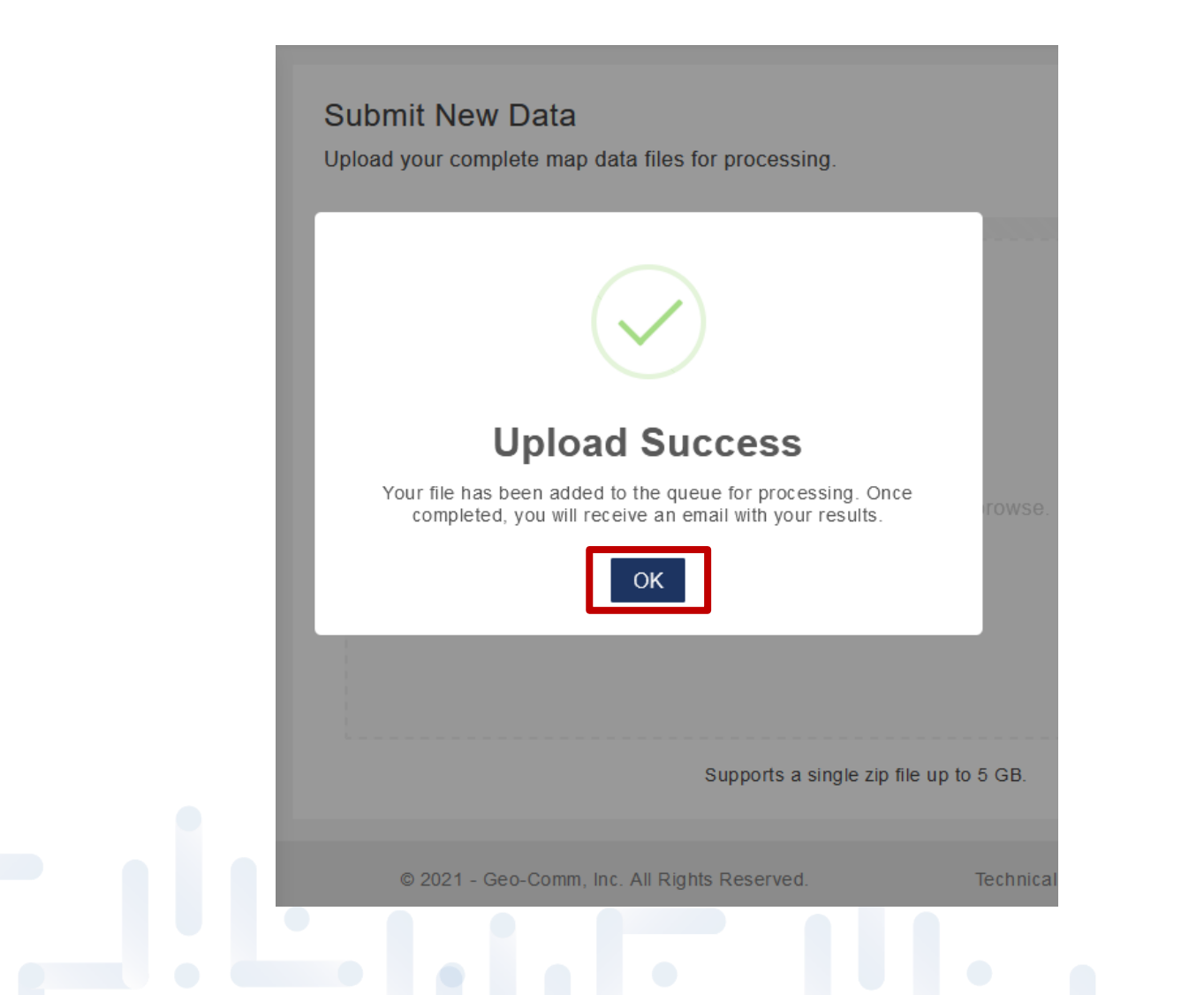

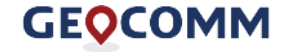

## **GIS Data and Database Uploads**

- Feature class names must remain the same each upload.
- If you make a change to the feature class name or fields, please notify GeoComm via email at [CSECTeam@geocomm.com](mailto:CSECTeam@geocomm.com) to indicate what field mapping changes are needed
- Multiple feature data sets will result in halting QC
- All feature classes and tables must be uploaded every time
	- **EMS**
	- **Fire**
	- **Law**
	- **Provisioning Boundary**
	- **PSAP Boundary**
	- **Road Centerlines**
- **Site/Structure Address Points**
- **ALI**
- County Boundary (optional)
- Incorporated Municipality Boundary (optional)

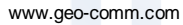

## **QC Results Notification E-mail**

#### Message when datasets contain critical errors:

GIS Data Processing Discrepancies Found - CSEC & DETCOG

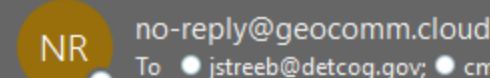

To C istreeb@detcog.gov; C cmalone@detcog.gov; CSEC Team

<< Reply All ☺  $\leftarrow$  Reply  $\rightarrow$  Forward Πi ... Wed 10/4/2023 11:40 AM

Your GIS data upload to GeoComm GIS Data Hub was processed; however, discrepancies were found that caused processing to stop. Please review and correct your GIS data and upload the corrected GIS data.

For your reference, the run ID is: cec11c17-6291-4ebf-b7de-3365dfdafead

#### Message when datasets are critical error free:

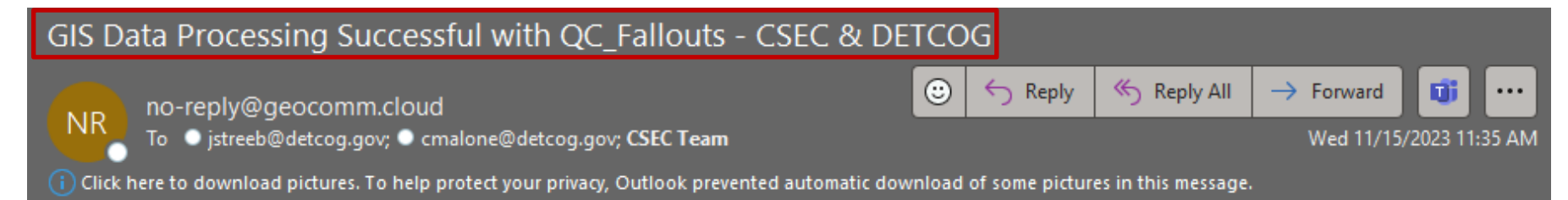

Your GIS data upload to GeoComm GIS Data Hub was processed successfully with discrepancies found.

For your reference, the run ID is: f85f3fe6-2426-4743-856c-4ec7519f062d

Once received, log into GIS Data Hub and navigate to the Analytics tab and select a Data Target > CSEC.

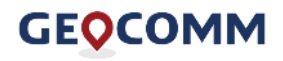

#### **Downloading Results**

#### **GEQCOMM GIS Data Hub**

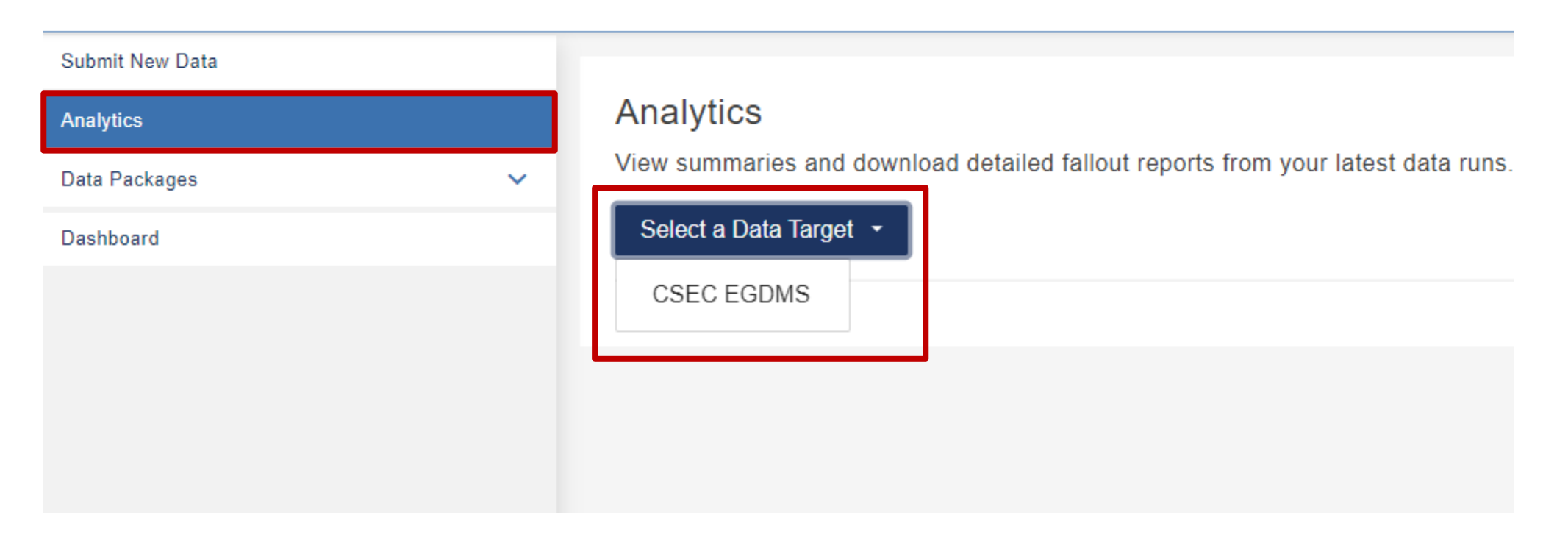

**GEQCOMM** 

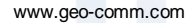

## **Downloading Results**

#### **GEOCOMM GIS Data Hub**

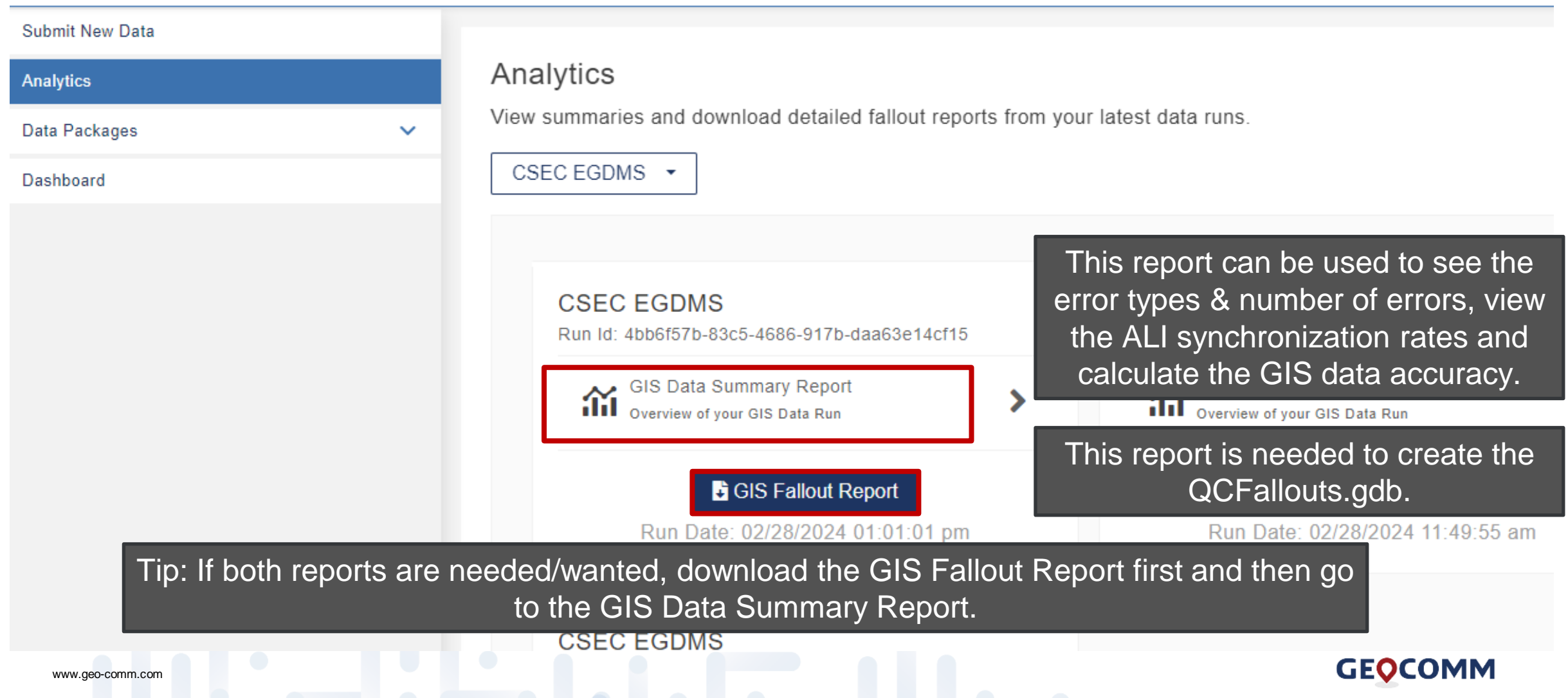

## **Using the GIS Data Summary Report**

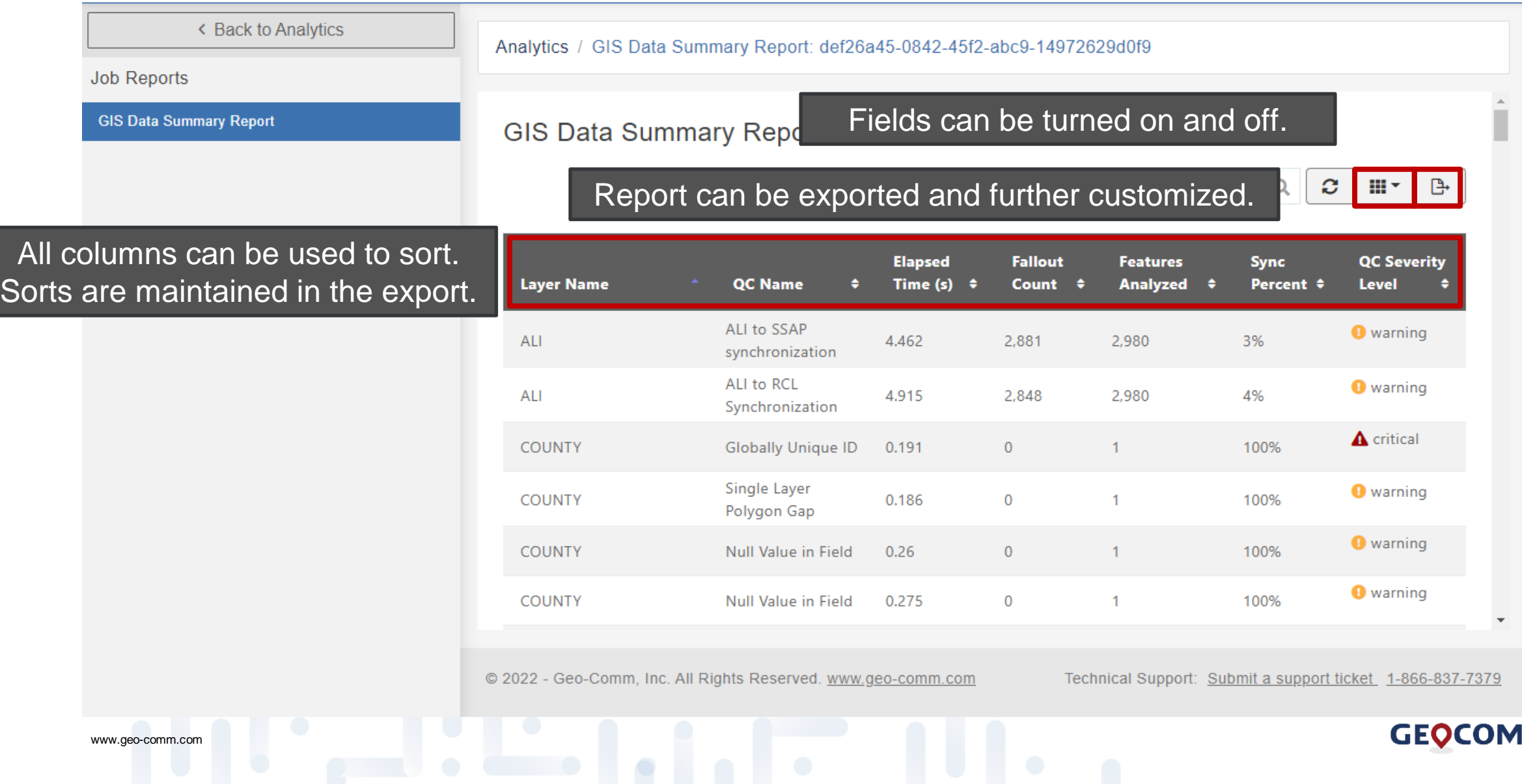

M

#### **Using the GIS Data Summary Report**

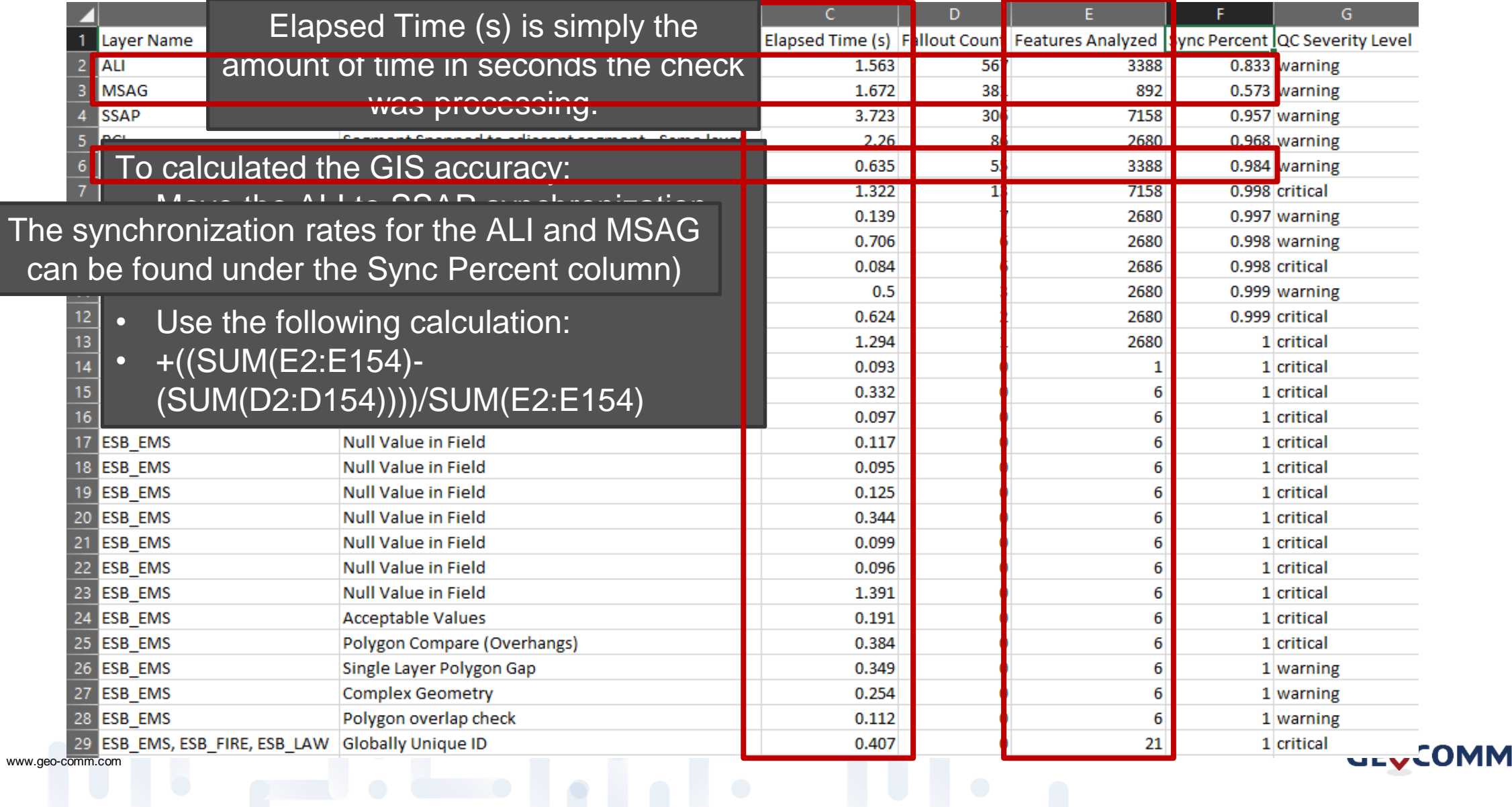

## **Creating a GDB from the CSV**

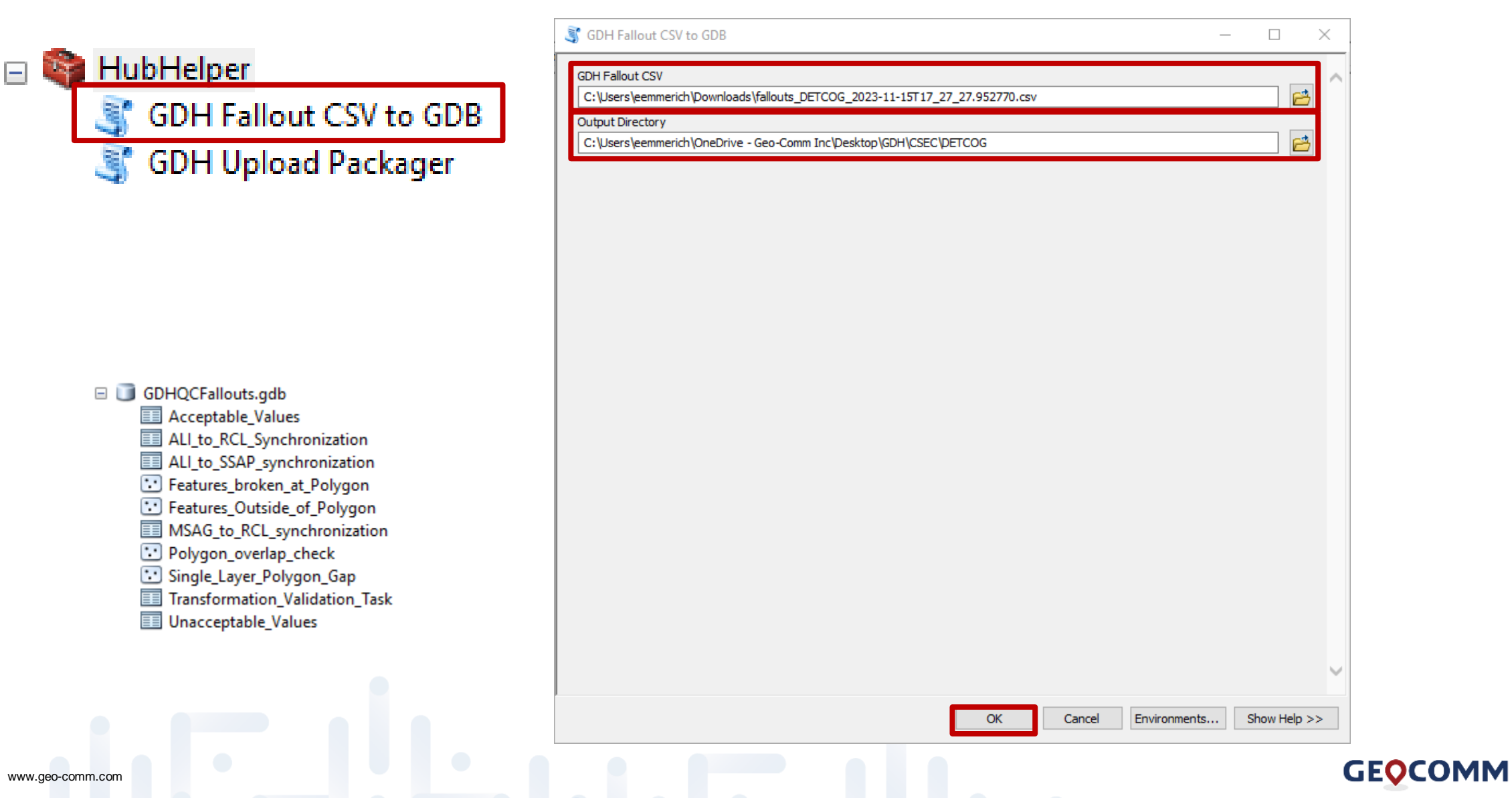

## **Data Packages**

- Jurisdiction's last critical error free geodatabase
	- Named CSEC\_EGDMS.gdb.zip
- HubHelper Tool

**GEOCOMM GIS Data Hub** 

- GIS Data Hub Quick Guide
- Statewide Geodatabase

#### **Submit New Data Available Packages** Analytics **Data Packages**  $\hat{\phantom{a}}$  $\mathbf{E}$ **GIS Data Hub Packages** Available Packages CSEC\_EGDMS.gdb.zip Dashboard ъ  $\Omega$ **GDB** 02/26/2024 01:08:51 PM **CSEC Supplied Packages** csec statewide.zip hubhelper.zip gis\_data\_hub\_quick\_guid... P **GDB GDB GDB** 07/11/2023 03:48:39 PM 02/28/2024 11:19:55 AM 12/19/2023 10:20:11 AM **GEOCOMM** www.geo-comm.com

#### **Available Documentation**

#### • GIS Data Hub Help

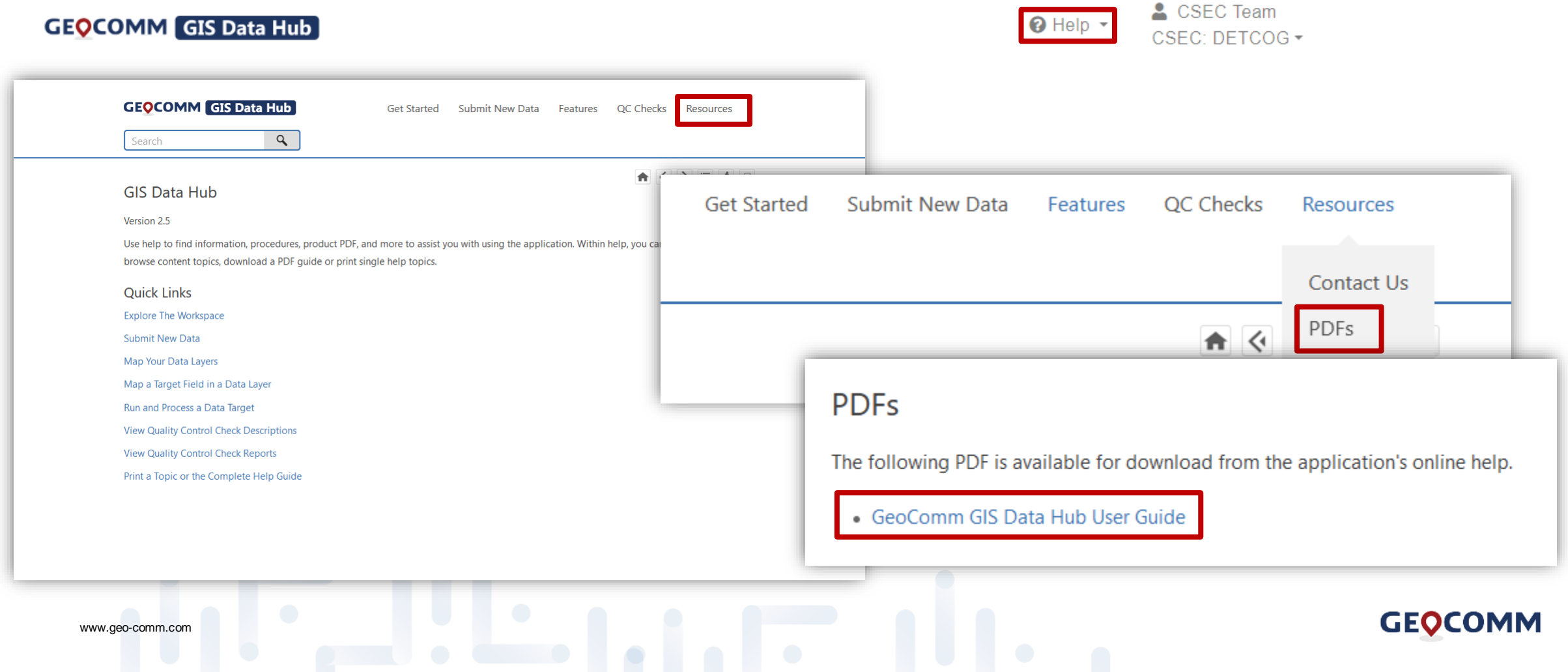

# **Quality Control Checks**

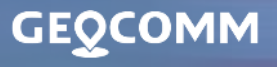

 $319$ 

## **Quality Control Check**

- Ingest failures
- Critical QC checks
- Warning QC checks

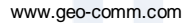

## **Quality Control Check – Ingest Failures**

#### **Process stopped/GeoComm**

#### **Team notified**

- Corrupt data in a file geodatabase • Tables uploaded that are not .gdb tables • Data schema changes
	- layer name and field name changes

• Missing projection of GIS Data

**Process continues and information provided in results**

- Invalid geometry in any layers • empty and invalid
	-
- Stacked address points with the exact same attributes

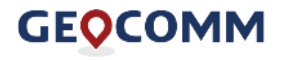

# **Quality Control Check – Critical QC Checks**

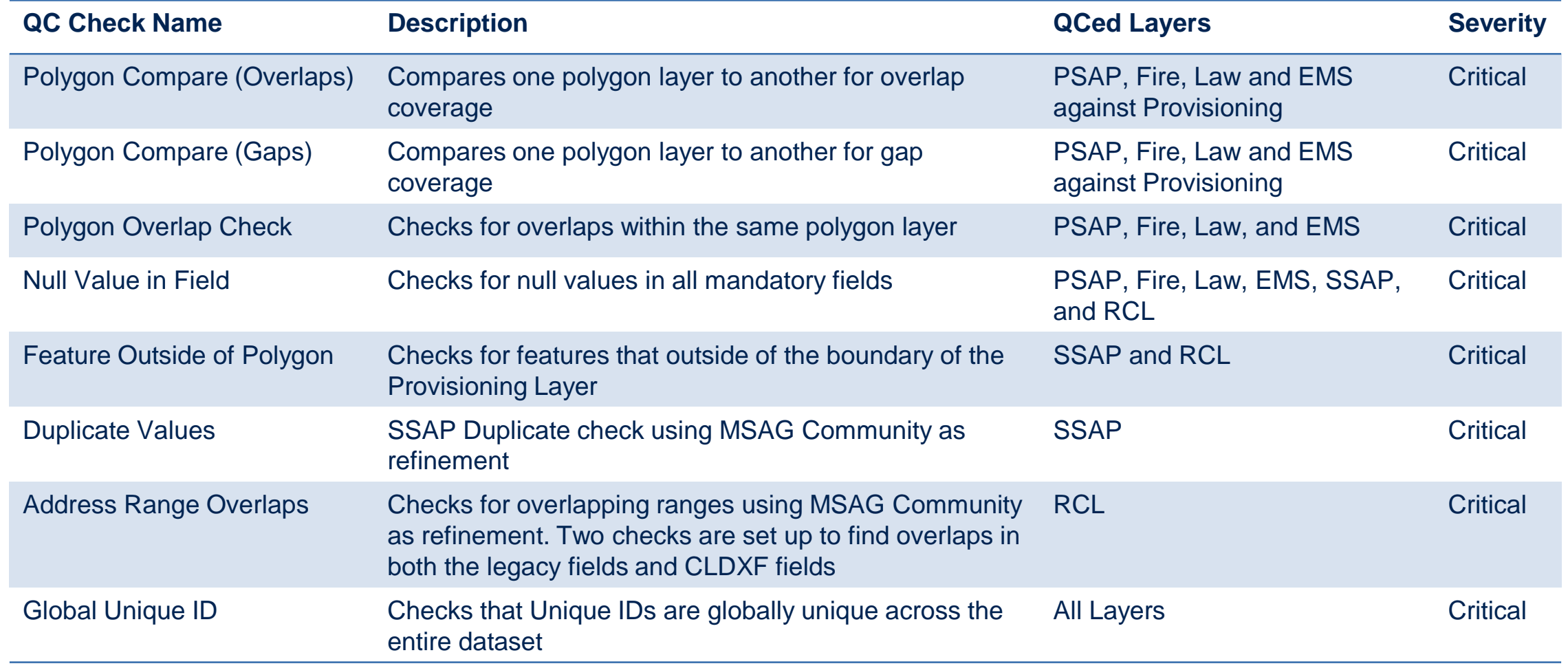

**GEOCOMM** 

www.geo-comm.com

# **Quality Control Check – Warning QC Checks**

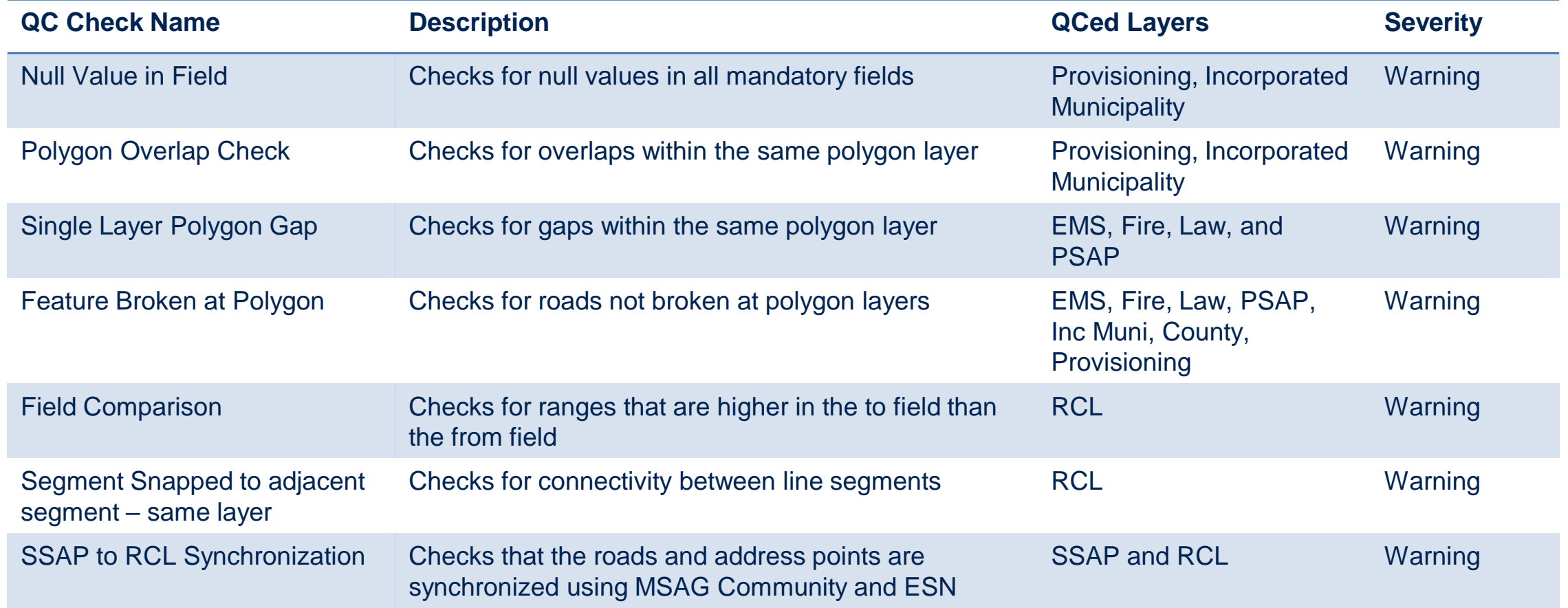

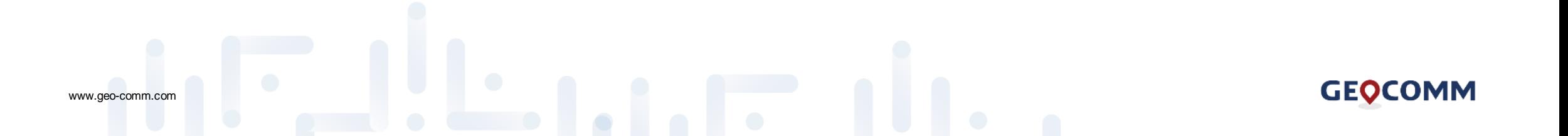

## **Quality Control Check – New QC Checks**

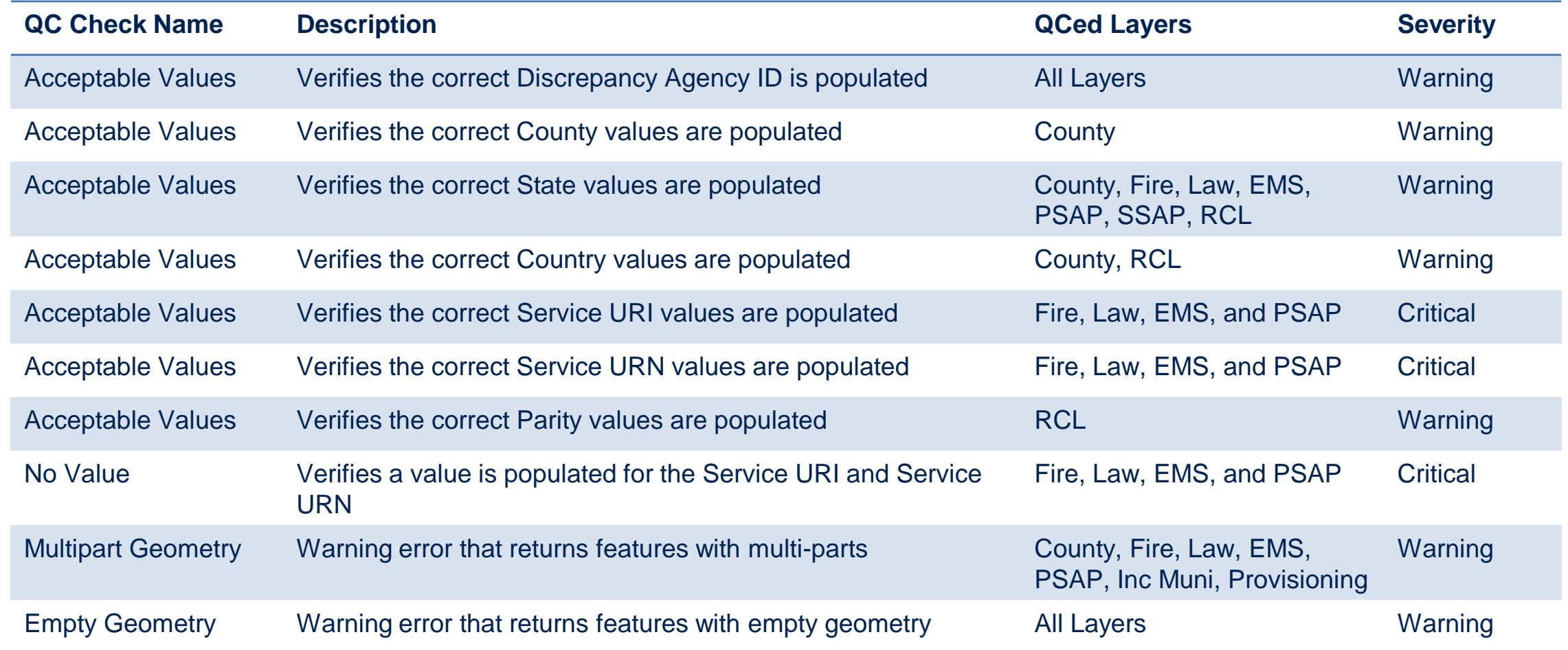

### **Quality Control Check – Legacy Database Synchronization**

#### • **ALI** to **Road Centerline** Synchronization

- *ALI to RCL*
- **ALI** to **Site/Structure Address Points** Synchronization
	- *ALI to SSAP*

MSAG Community is utilized for refinement

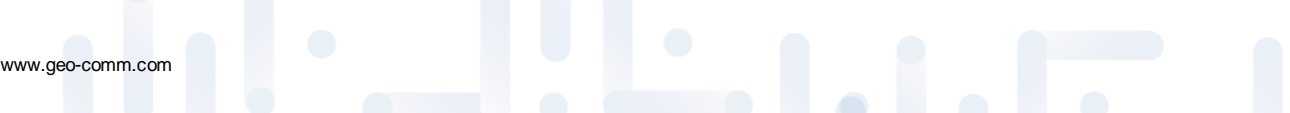

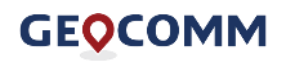

# **GIS Data Exceptions**

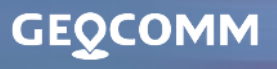

3198

### **GIS Data Exceptions**

- **At the current time GIS Data Hub does not have the ability to process exception codes**
	- *Except* for the 999 code to remove features from processing
- Additional exception codes will be available for use directly within GIS Data Hub in the future.
- Recommendations for migration:
	- Leave existing data as is, package and upload to see which critical errors must be resolved
	- For Duplicate Address Points where 402 exist, add the 999 exception code | 402,999

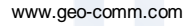

# **Additional Important Information**

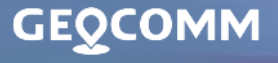

#### **Important Information**

- Google Chrome should be used
- Legacy Fields must always be in all caps
	- Legacy Street Name Pre Directional
	- Legacy Street Name
	- Legacy Street Name Type
	- Legacy Street name Post Directional
	- MSAG Community

www.geo-comm.com

• *If the values are not in all caps, the ALI to Site/Structure Address Point and Site/Structure Address Points to Road Centerline Synchronizations will not process correctly*

- Acceptable Values check also finds leading and trailing spaces.
	- If an error is found but visually looks correct, check for spaces

#### **Important Information**

- ServiceURN
	- No longer auto populated through GIS Data Hub. RPCs are responsible for populating this now

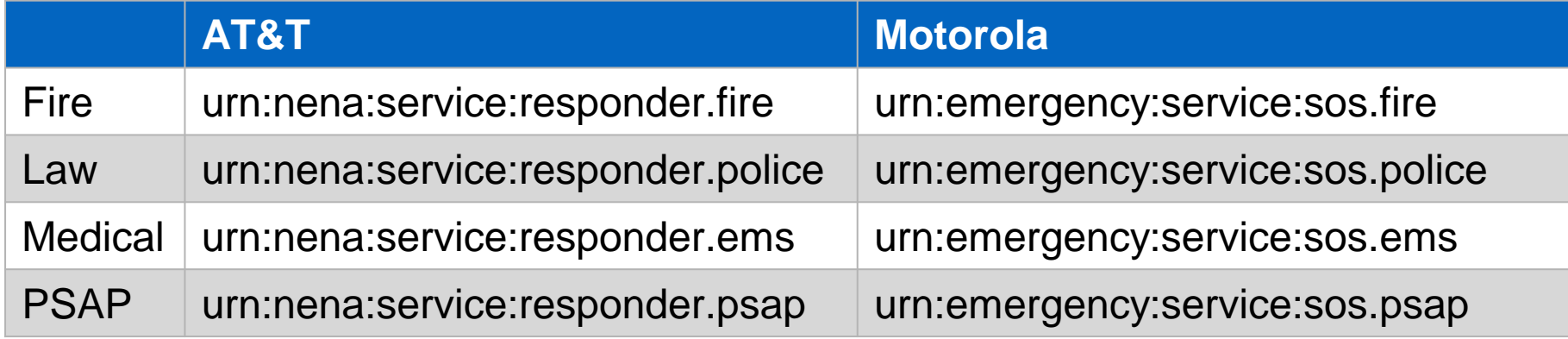

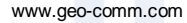

#### **Important Information**

- ServiceURI
	- New QC check will check this value against the uploading jurisdiction to make sure the correct value is with the correct jurisdiction

- Global Unique ID
	- This check now checks against all UIDs in your dataset
- Discrepancy Agency ID & Agency ID should be a valid URL
	- All DAID values have been configured in GDH 2

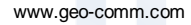

# **Demo of GIS Data Hub 2**

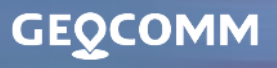

3198

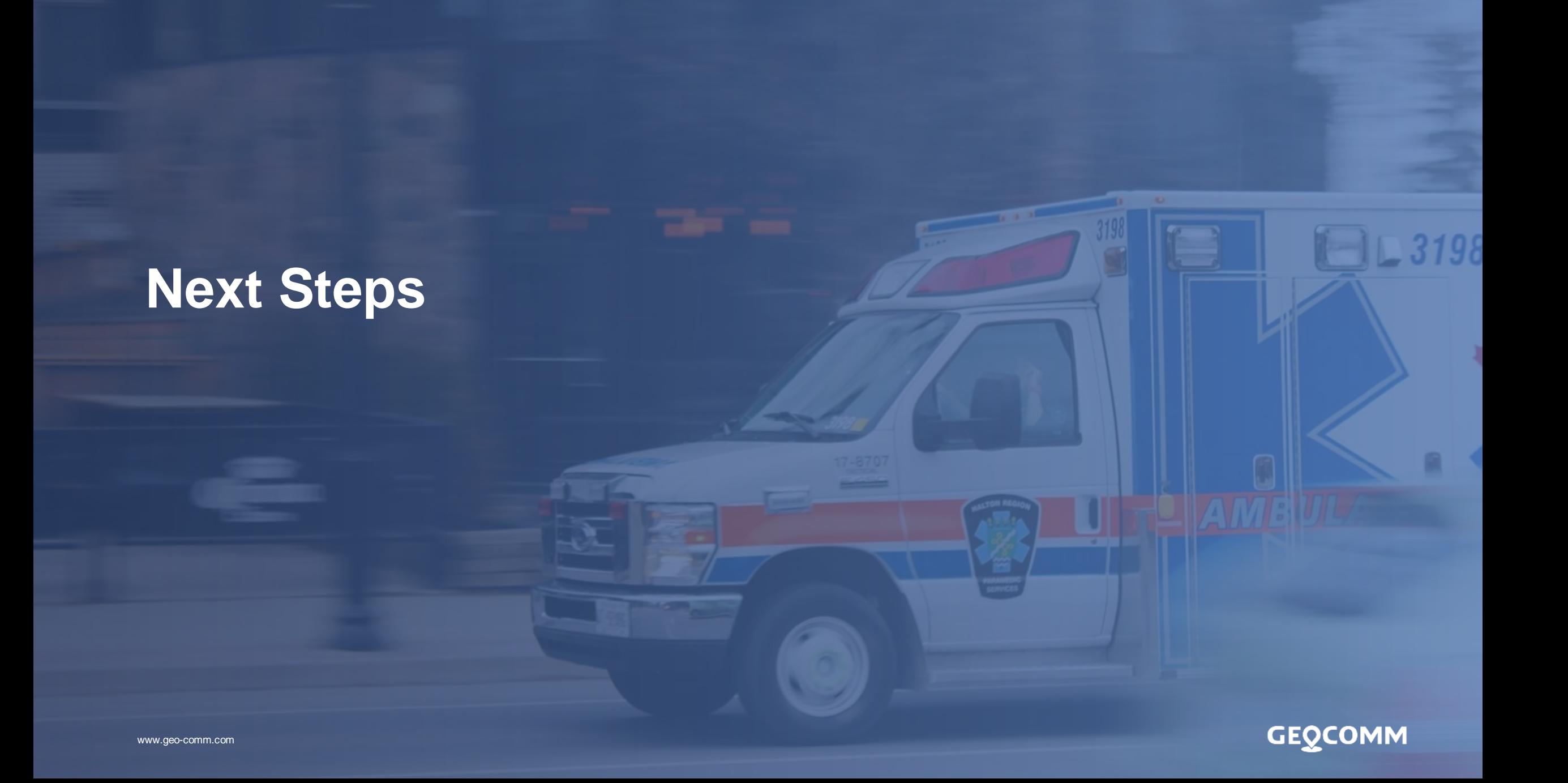

### **Transition Schedule**

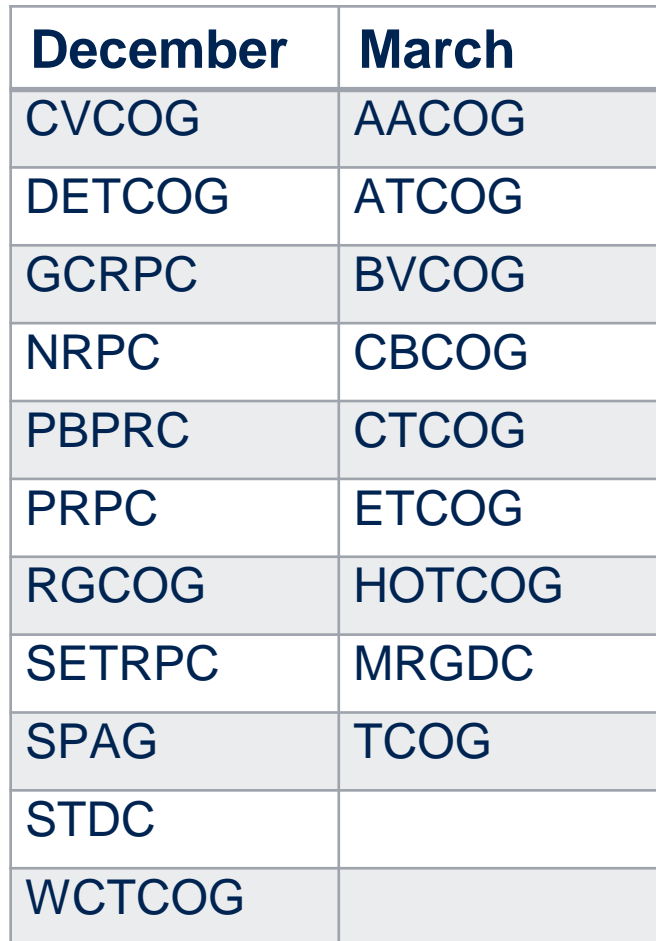

**GEQCOMM** 

www.geo-comm.com

# **Next Steps for March RPCs**

- Go to GIS Data Hub: <https://csec-tx.gdh.geocomm.cloud/> and reset your password
- Download HubHelper and GIS Data Hub Quick Guide from GIS Data Hub (under Data Packages)

**GEOCOMM** 

- Package your GIS data and ALI
- Upload package to GIS Data Hub
- Once email notification is received, log into GIS Data Hub
- Download the results under Analytics
- Convert results to a geodatabase using HubHelper
- Correct any critical errors
- Upload to GIS Data Hub

www.geo-comm.com

#### **Questions + Discussion**

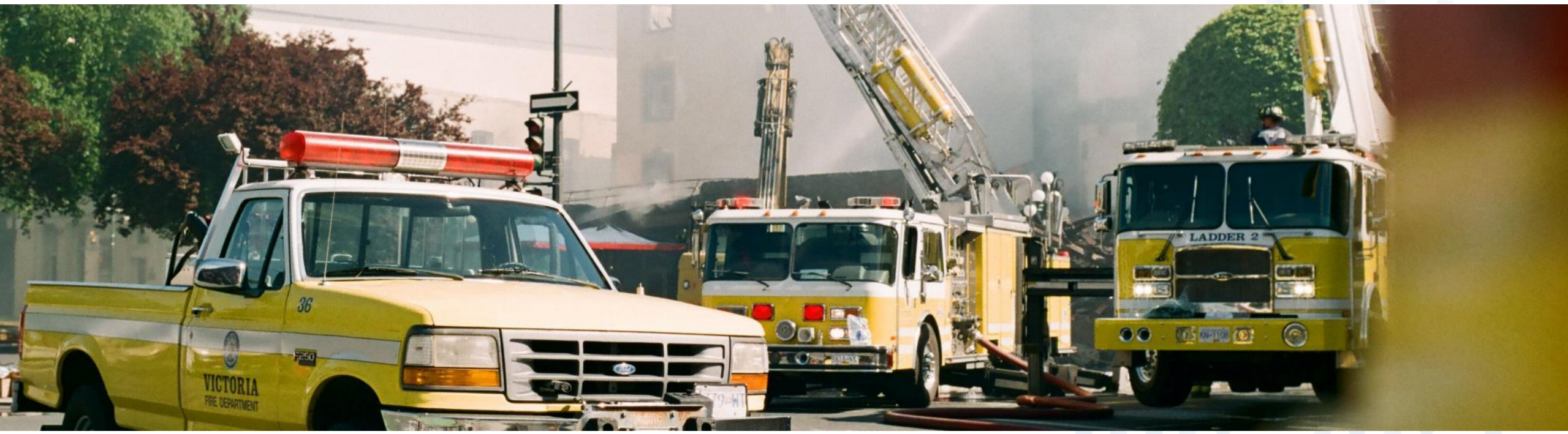

#### **FOR MORE INFORMATION CONTACT:**

GeoComm CSEC Team Email: [CSECTeam@geocomm.com](mailto:CSECTeam@geocomm.com)

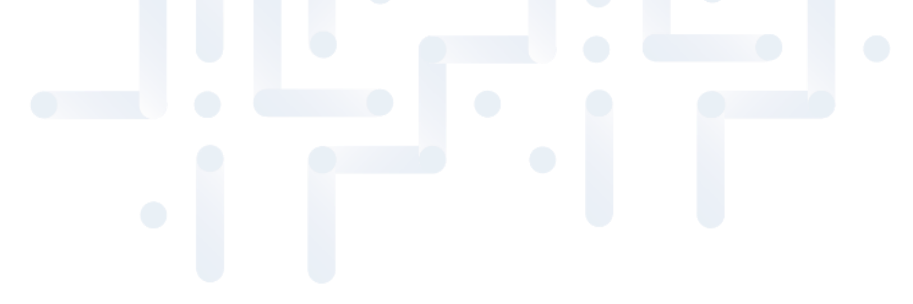

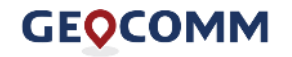